Log in to the virtual university [wu.umw.edu.pl].

Expand the [Student information] tab and select the [Statuses] option.

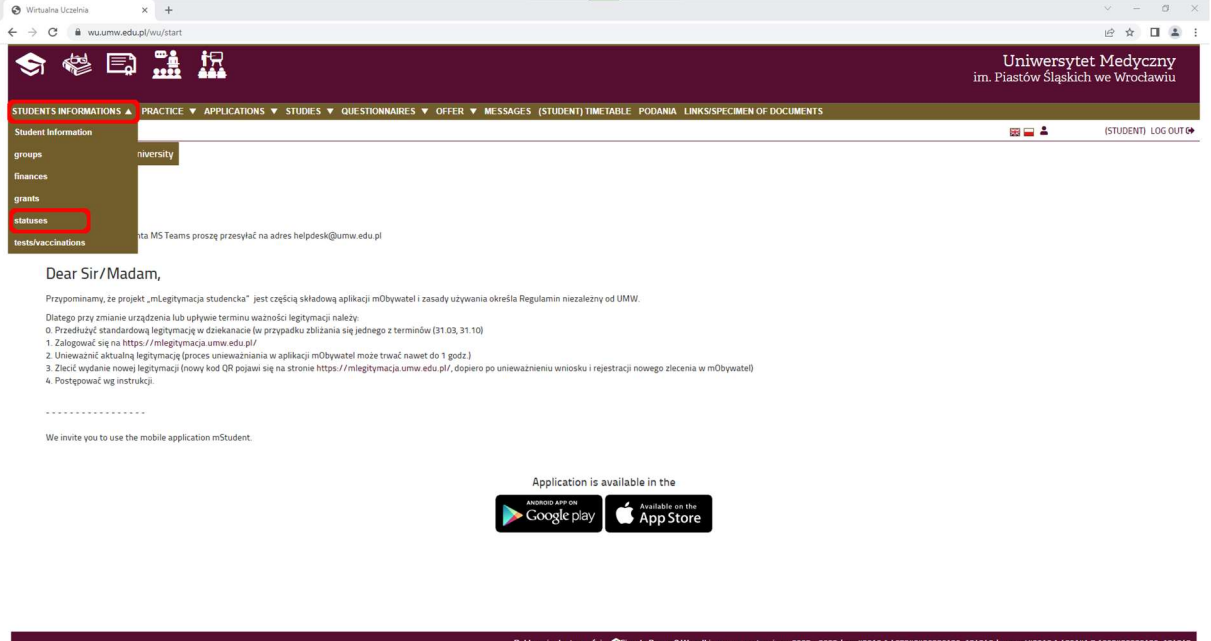

Expand the selected tabs and select [Karta obiegowa\Leaving card].

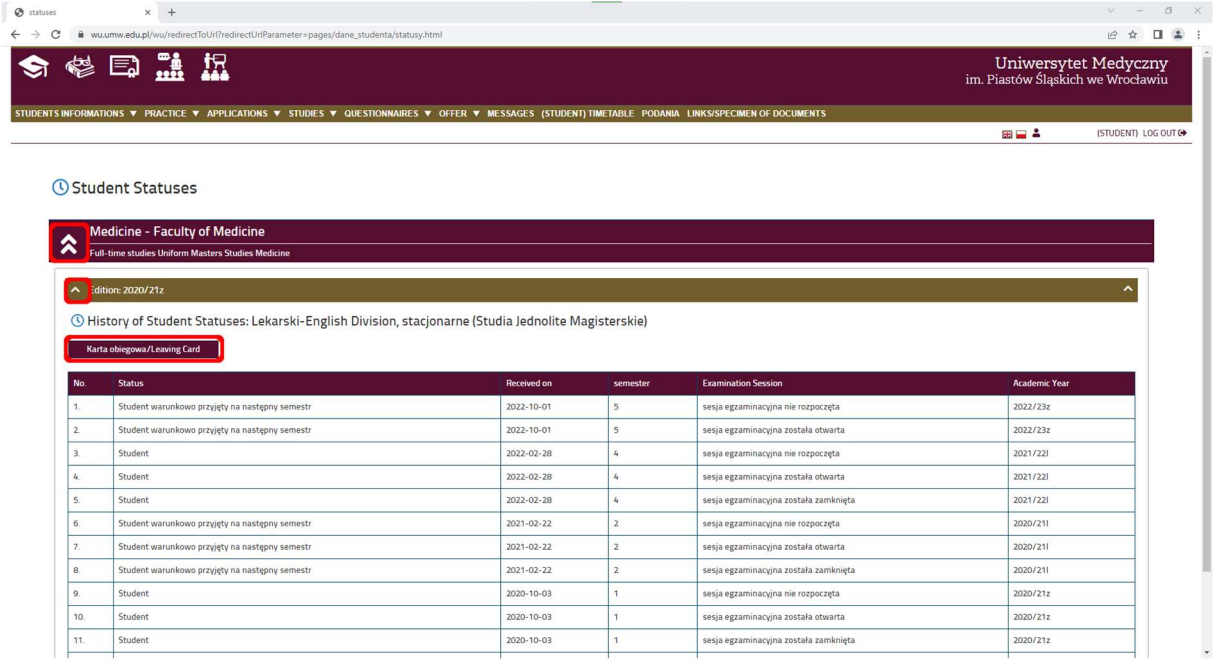

## This is what the generated leaving card looks like.

Załącznik nr 11<br>do Zarządzenia nr 160XVI R/2021<br>Rektora Uniwersytetu Medycznego we Wrocławiu<br>z dnia 9 lipca 2021 r.

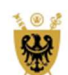

## **UNIWERSYTET MEDYCZNY** IM. PIASTÓW ŚLĄSKICH WE WROCŁAWIU

## KARTA OBIEGOWA Studenta/Absolwenta

## **CLEARANCE SLIP Student/ Graduate**

Podstawa prawna: § 51 ust. 10 Regulaminu studiów Uniwersytetu Medycznego we Wrocławiu (załącznik do uchwały nr 2302 Senatu<br>Uniwersytetu Medycznego im. Piastów Śląskich we Wrocławiu z dnia 28 kwietnia 2021 r.) Legal basis: § 51 sec. 10 of the Study Regulations of Wroclaw Medical University (appendix to the Resolution No. 2302 of the Senate of<br>Wroclaw Medical University of 28 April 2021)

Wrocław, 14-07-2023

nr albumu/Student  $\star$ 

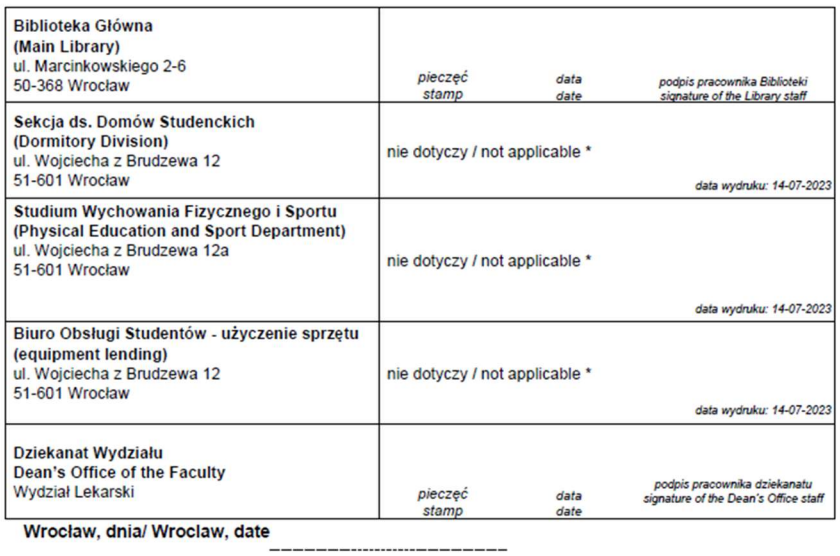

\*automatyczne podstawianie z systemu Bazus / automatic autocompletion from Bazus system